Learn basics of robotics in a week!

# Complete Guide

# Simple Robotic Programs

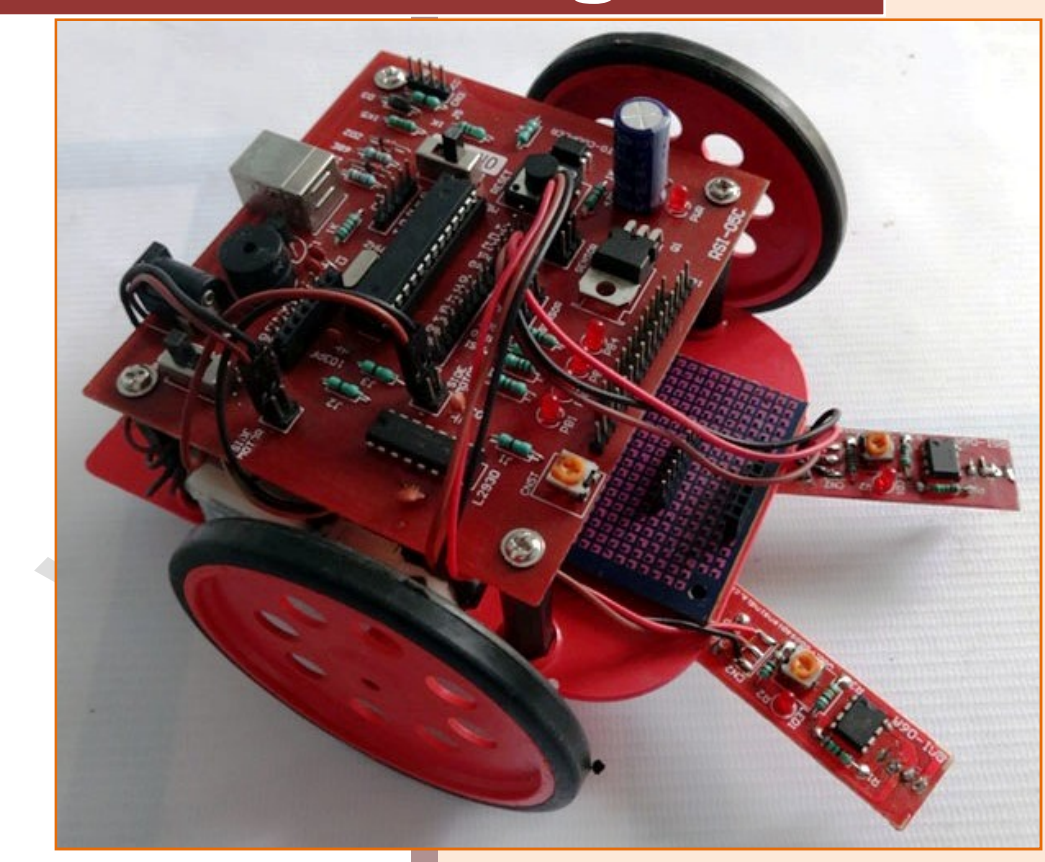

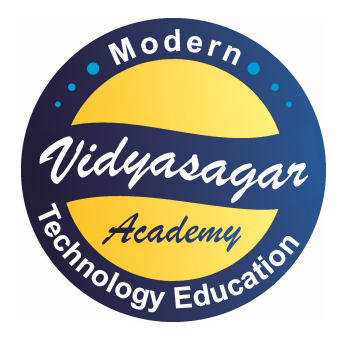

## Dattaraj Vidyasagar

Vidyasagar Academy, Akola

www.vsagar.org

#### Page | 2

**NOTES SPACE** 

**Page 1969** 

#### Page | 3

#### Do Do-it-yourself practical guide

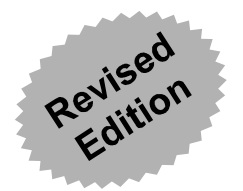

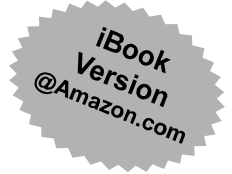

# Simple Robotic Programs

Complete guide on how to learn and enjoy robotic programming (With more than 30 programs for your single robotic kit of ATMega8/16/128)

# Dattaraj Vidyasagar

(Expert faculty in robotics and applied/hobby electronics since last 30 years)

Visit our website, exclusively designed for the students of electronics, computer science & robotics

www.vsagar.org

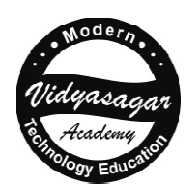

## Vidyasagar Academy Vidyasagar Academy, Akola

Phone: 099-60-991-991

#### Simple robotic programs Simple

Useful notes for the students of robotics Useful notes for the students of robotics<br>For fundamental & advanced course in robotics (The notes includes do-it-yourself complete practical guide of learning robotics)

First Edition: November 2015 2015

Published By: Vidyasagar Academy, Mrs. C.D. Vidyasagar 42/3A, 772, Renuka, Ranpise Nagar, Akola **雪99-60-06-45-64** 

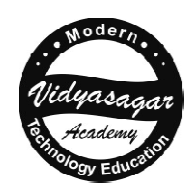

These notes are the part of complete book, available for viewing on iPhone, iPad or Android Use ISBN# or ASIN# for downloading

Buy e-book version at: All sites of Amazon.com in iBook format@Kindle Store, Google Books in .pdf format ese notes are the part of complete book, available<br>for viewing on iPhone, iPad or Android<br>Use ISBN# or ASIN# for downloading<br>**Buy e-book version at:**<br>sites of Amazon.com in iBook format@Kindle Store,<br>Google Books in .pdf f

Designed, Typed & Edited by: Dattaraj Vidyasagar (Author) ■99 60 991 991

Printed at: Milind Traders, Ranpise Nagar, Akola ■98-902-131-37

Copyright © 2015 All rights reserved. No part of this publication may be reproduced, stored, copied in a retrieval Copyright © 2015 All rights reserved. No part of this publication may be reproduced, stored, copied in a retrieval<br>form, or transmitted by any means, electronics, mechanical, photocopying, recording, or otherwise, without prior permission of the author and the copyright holder, both.

#### Acknowledgements:

The author extends his thanks and profound appreciation for all those who helped him directly or indirectly in<br>bringing this notes in present stature. bringing this notes in present stature.

The author welcomes any suggestions, both from the teachers and the students, for further improvement of this notes, at dsvakola@gmail.com. Visit his profile on www.vidyasagarsir.com to know more about him.

Price: Rs. 100/- (In India only)

Overseas Prices: \$14.99 or £ 9.77, € 23.35, ¥1480

When ordering this title online, use: VSA-SRP-DIY-2015

Simple robotic programs with do-it-yourself practical guide, www.vsagar.org

# **Contents**

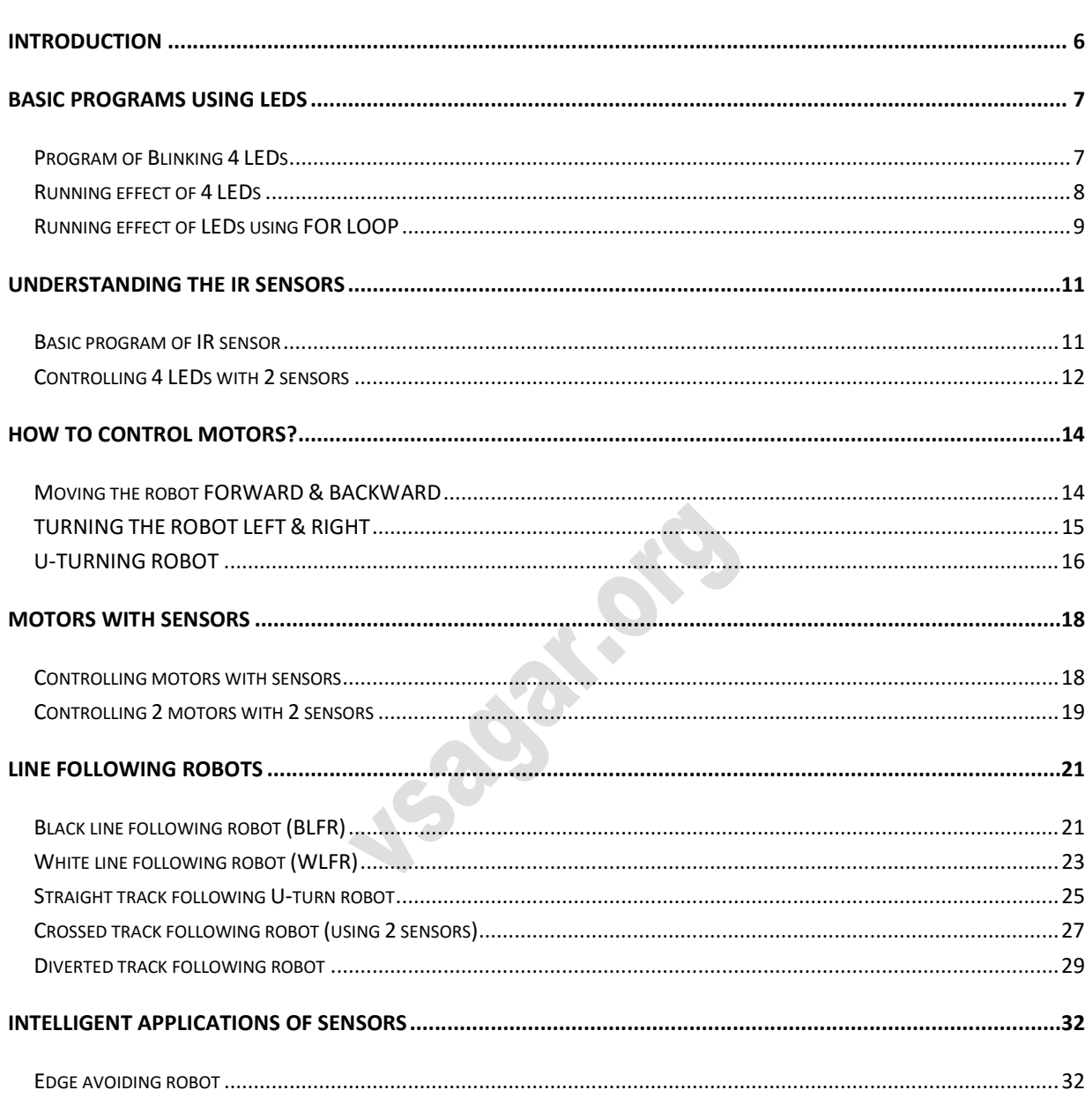

# **INTRODUCTION**

Learning robotics is a real fun and gaining logical knowledge. In this guide, you will understand the step by step process of designing infinite combinations of different programs in robotics.

Each program is carefully written with lots of comments within the program. This will help you understand the command lines, different syntax and logical structure of the programs.

I suggest you to start from the very first program. It will give you the basic idea of controlling the primary hardware of your robot – the LEDs. Then the next program will be more fun to see that the LEDs produce running effect.

In running effect of LEDs, lots of command lines are needed to control the sequential on/off of the LEDs. So in the next program using the 'for loop', you understand that how we can reduce the length of the program in just two to three steps.

Then start with the basics of using IR sensors. A line following robot consists of an infrared light sensor and an infrared LED. It works by illuminating a surface with infrared light; the sensor then picks up the reflected infrared radiation and, based on its intensity, determines the reflectivity of the surface in question.

So in this next program, you will understand the use of sensor to control the LEDs first. Then step by step you can go through to understand the basics of black line and white line following robot's logic behind its simple working.

After that you can move to understand the use of different types of sensors as given in the following programs.

If you come across any difficulty or want to ask questions regarding the programs, please feel free to contact me at: www.vsagar.org/contact-us. I will reply you, ASAP.

#### So friends! Happy learning…!

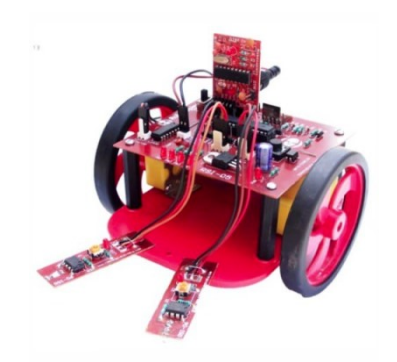

Robotic kit used for all robotic programs

#### Page | 7

# BASIC PROGRAMS USING LEDS

```
Program of Blinking 4 LEDs 
/* 
       Applicable to ATMega8/16/32/128 
       *** CONNECTION DETAILS OF KIT *** 
       PB4-PB1 : output pins of PORTB, connected to 4 LEDs 
*/ 
#define F_CPU 12000000UL // defining the crystal frequency 12MHz 
                          // given on your dev. board of ATMega8 
#include <avr/io.h> // including the input-output 
                   // to define the input output ports and pins 
                   // this file is inside the AVR folder 
#include <util/delay.h> // including the delay file 
                          // this file is inside the 
                          // utilities (util) folder 
       int main() // starting the main function of program 
       { // main function brace opened 
       DDRB=0b00011110; // PB4-PB1 of PORTB are defined as output pins 
       while(1) // starting the infinite loop to repeat the action infinitely 
       { // while loop brace opened 
       PORTB=0b00000000; // PB4-PB1 producing '0' output 
                                  // so the 4 LEDs are OFF 
       _delay_ms(1000); // the LEDs remain OFF for 1000ms=1sec 
       PORTB=0b00011110; // PB4-PB1 producing '1' output 
                          // so the 4 LEDs become ON 
      delay ms(2000); // the LEDs remain ON for 1000ms=1sec
       } // while loop brace closed 
       } // main function brace closed
```
Simple robotic programs with do-it-yourself practical guide, www.vsagar.org

- 1. First read the program carefully. Understand the steps as taught to you.
- 2. Connect your kit to USB port.
- 3. Burn the 'hex' file into your kit.
- 4. All the LEDs connected to PB4-PB1 will glow for some time
- 5. After some time all the LEDs will be OFF.
- 6. This on/off will repeat continuously till the battery is connected.
- 7. Is it working? Nice! You did it.
- 8. Now don't forget to visit www.vsagar.org/contact-us and give your feedback

#### Running effect of 4 LEDs

```
/*
```

```
 Applicable to ATMega8/16/32/128 
       *** CONNECTION DETAILS OF KIT *** 
       PB4-PB1 : output pins of PORTB, connected to 4 LEDs 
*/
```
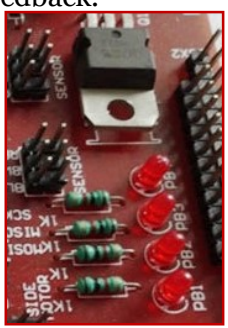

```
#define F CPU 12000000UL // defining the crystal frequency 12MHz
                          // given on your dev. board of ATMega8 
#include <avr/io.h> // including the input-output 
                                // to define the input output ports and pins 
                                // this file is inside the AVR folder
```
#include <util/delay.h> // including the delay file // this file is inside the // utilities (util) folder

```
 int main() // starting the main function of program 
 { // main function brace opened 
 DDRB=0b00011110; // PB4-PB1 of PORTB are defined as output pins 
while(1) // starting the infinite loop to repeat the action infinitely
 { // while loop brace opened 
 PORTB=0b00000010; // 1st LED at PB1 becomes ON 
delay ms(300); // it remains ON for 300ms=0.3sec
 PORTB=0b00000100; // 2nd LED at PB2 becomes ON 
delay ms(300); // it remains ON for 300ms=0.3sec
 PORTB=0b00001000; // 3rd LED at PB3 becomes ON 
delay ms(300); // it remains ON for 300ms=0.3sec
 PORTB=0b00010000; // 4th LED at PB4 becomes ON 
delay ms(300); // it remains ON for 300ms=0.3sec
```
} // while loop brace closed

} // main function brace closed

Simple robotic programs with do-it-yourself practical guide, www.vsagar.org

#### Page | **9**

#### **IMPORTANT COMMENT**

After this last step, the program will jump to first step and will repeat infinitely, since it is within while(1) loop called as infinite loop.

You can also change the delay in milliseconds as required.

```
Running effect of LEDs using FOR LOOP 
/* 
       Applicable to ATMega8/16/32/128 
       *** CONNECTION DETAILS OF KIT *** 
       PB4-PB1 : output pins of PORTB, connected to 4 LEDs 
*/ 
#define F_CPU 12000000UL // defining the crystal frequency 12MHz 
                         // given on your dev. board of ATMega8 
#include <avr/io.h> // including the input-output 
                   // to define the input output ports and pins 
                   // this file is inside the AVR folder 
#include <util/delay.h> // including the delay file 
                         // this file is inside the 
                         // utilities (util) folder 
       int main() // starting the main function of program 
       { // main function brace opened 
             int i=0; // variable to store the particular value 
             DDRB=0b00011110; // PB4-PB1 of PORTB are defined as output pins 
      while(1) // starting the infinite loop to repeat the action infinitely
       { // while loop brace opened 
            for (i=0; i<4; i++) // loop to count value of 'i'
\overline{a}PORTB=(1<<i); \frac{1}{\sqrt{1}} left shift operator
             _delay_ms (500); // delay of 1 second 
 } 
       } // while loop brace closed 
       } // main function brace closed
```
#### HOW TO USE AND RUN THIS PROGRAM IN YOUR KIT?

- 1. First read the program carefully. Understand the steps as taught to you.
- 2. Connect your kit to USB port.
- 3. Burn the 'hex' file into your kit.
- 4. Now connect battery and switch on the kit.
- 5. The 4 LEDs will glow one-by-one in a particular direction.
- 6. Is it working? Nice! You did it.
- 7. Now don't forget to visit www.vsagar.org/contact-us and give your feedback.

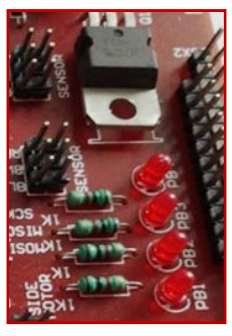

Simple robotic programs with do-it-yourself practical guide, www.vsagar.org

#### IMPORTANT NOTE

- 1. The 'for loop' will start from 'o'. At this condition, PB1=1 only.
- 2. When i=1, PB2=1 only.
- 3. When i=2, PB3=1 only.
- 4. When i=3, PB2=4 only.
- 5. In this way, using 'for loop' you can get the same effect of running LEDs which we saw in previous project of running LEDs.

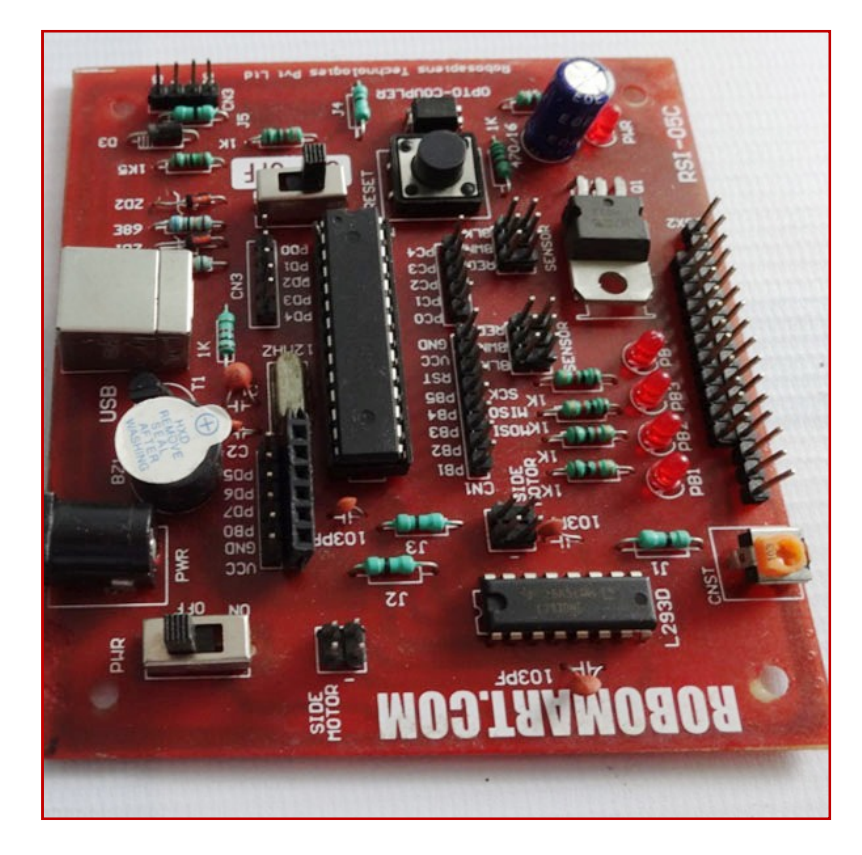

Development board used in the robotic kit You can get it through our distance learning programme in robotics at: www.vsagar.org

#### Page | 11

# UNDERSTANDING THE IR SENSORS

```
Basic program of IR sensor 
/* 
       Applicable to ATMega8/16/32/128 
       *** CONNECTION DETAILS OF KIT *** 
       1) The 4 LEDs in your kit, are internally connected to PB4-PB1 
       2) Connect one IR sensor to PC0 in your kit. 
*/ 
#define F_CPU 12000000UL // defining the crystal frequency 12MHz 
                          // given on your dev. board of ATMega8 
#include <avr/io.h> // including the input-output 
                   // to define the input output ports and pins 
                   // this file is inside the AVR folder 
       int main() // starting the main function of program 
       { // main function brace opened 
             DDRB=0b00011110; // PB4-PB1 of PORTB are defined as output pins 
             DDRC=0b0000000; // PC6-PC0 of PORTC are defined as input pins 
             int s=0; // 's' is the variable to store sensor status 
                    // when we write 'int s', 
                  // it creates a location in memory of microcontroller. 
                   // initially '0' is stored into 's' memory location 
       while(1) // starting the infinite loop to repeat the action infinitely 
       { // while loop brace opened 
       s=PINC&0b0000001; // assigning the variable 's' to PC0 of PORTC 
                         // so that the output status of sensor will be 
                         // stored into the variable 's' 
                         // since one sensor in our kit is connected 
                       // to PC0 and other to PC3 
                   // Note: PC3 sensor is not used in this program 
                   // only PC0 sensor is used 
             if(s==0b0000001) // white surface below the sensor 
\overline{a} PORTB=0b00011110; // all LEDs will be ON 
 } 
             else // black surface below the sensor 
\overline{a} PORTB=0b00000000; // all LEDs will be OFF 
 } 
       } // while loop brace closed 
       } // main function brace closed
```
Simple robotic programs with do-it-yourself practical guide, www.vsagar.org

- 1. First read the program carefully. Understand the steps as taught to you.
- 2. Connect your kit to USB port.
- 3. Burn the 'hex' file into your kit.
- 4. Connect one IR sensor, to PC0 in your kit.
- 5. Now connect battery and switch on the kit.
- 6. Keep a white paper below the IR sensor.
- 7. All the LEDs connected to PB4-PB1 will glow.
- 8. Remove the white paper, so that all the LEDs will be OFF.
- 9. Now don't forget to visit www.vsagar.org/contact-us and give your feedback.

1) The 4 LEDs in your kit, are internally connected to PB4-PB1

// given on your dev. board of ATMega8

2) Connect two IR sensors: LS to PC3 and RS to PC0.

#define F\_CPU 12000000UL // defining the crystal frequency 12MHz

#### Controlling 4 LEDs with 2 sensors

 Applicable to ATMega8/16/32/128 \*\*\* CONNECTION DETAILS OF KIT \*\*\*

#include <avr/io.h> // including the input-output

#### /\*

\*/

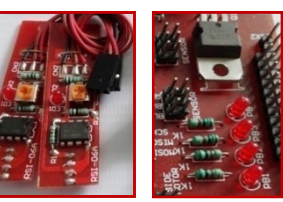

```
 // to define the input output ports and pins 
                   // this file is inside the AVR folder 
      int main() // starting the main function of program 
       { // main function brace opened 
             DDRB=0b00011110; // PB4-PB1 of PORTB are defined as output pins 
             DDRC=0b0000000; // PC6-PC0 of PORTC are defined as input pins 
            int s=0; // 's' is the variable to store sensor status
                    // when we write 'int s', it creates 
                    // a location in memory of microcontroller. 
                    // initially '0' is stored into 's' memory location 
     while(1) // starting the infinite loop to repeat the action infinitely
       { // while loop brace opened 
      s=PINC&0b0001001; // masking the variable 's' to PC0 & PC3 of PORTC 
                         // so that the output status of sensors will be 
                         // recorded in variable 's' 
      // Note: PC3 is left sensor and PC0 is right sensor 
      // When it is black surface below a sensor, its output=0 
      // When it is white surface below it, its output=1 
             if(s==0b0001001) // white surface below both sensors 
\overline{a} PORTB=0b00011110; // all LEDs ON 
 }
```

```
 if(s==0b0000001) // white surface below right sensor 
\overline{a} PORTB=0b00000110; // LEDs connected to PB2&PB1 are ON only 
 } 
            if(s==0b0001000) // white surface below left sensor 
\overline{a} PORTB=0b00011000; // LEDs connected to PB4&PB3 are ON only 
 } 
            else // black surface below both sensors 
\overline{a} PORTB=0b00000000; // all LEDs will be OFF 
 } 
      } // while loop closed 
      } // main function closed
```
- 1. First read the program carefully. Understand the steps as taught to you.
- 2. Connect your kit to USB port.
- 3. Burn the 'hex' file into your kit.
- 4. Connect both the IR sensors, to PC3&PC0 in your kit.
- 5. Now connect battery and switch on the kit.
- 6. Keep a white paper below one IR sensor.
- 7. First 2 LEDs will glow.
- 8. Now keep white paper below the next sensor, the other 2 LEDs will glow.
- 9. When you keep white paper below both sensors, all LEDs will glow.
- 10. Is it working? Nice! You did it.
- 11. Now don't forget to visit www.vsagar.org/contact-us and give your feedback.

# HOW TO CONTROL MOTORS?

```
Moving the robot FORWARD & BACKWARD 
/* 
       Applicable to ATMega8/16/32/128 
       *** CONNECTION DETAILS OF KIT *** 
       1) The 2 motors in your kit, are internally connected, as follows: 
         Left motor: PB4 \rightarrow (+) and PB3 \rightarrow (-)
         Right motor: PB1 \rightarrow (+) and PB1 \rightarrow (-)
*/ 
#define F_CPU 12000000UL // defining the crystal frequency 12MHz 
                          // given on your dev. board of ATMega8 
#include <avr/io.h> // including the input-output 
                    // to define the input output ports and pins 
                    // this file is inside the AVR folder of AVR Studio folder
#include <util/delay.h> // including the delay file 
                          // this file is inside the 
                          // utilities (util) folder of AVR Studio folder 
       int main() // starting the main function of program 
       { // main function brace opened 
             DDRB=0b00011110; // PB4-PB1 of PORTB are defined as output pins 
       while(1) // starting the infinite loop to repeat the action infinitely 
       { // while loop brace opened 
             PORTB=0b00000000; // both motors OFF 
             _delay_ms(2000); // delay of 2000ms=2sec 
             PORTB=0b00010010; // both motors rotate FORWARD 
                                 // so your robot will move forward for 1.5sec. 
            delay ms(1500); // delay of 1500ms=1.5sec.
             PORTB=0b00000000; // both motors OFF, so robot STOPS 
             _delay_ms(1000); // delay of 1000ms=1sec 
             PORTB=0b00001100; // both motors rotate BACKWARD 
                          // so your robot will move backward for 1.5sec. 
             _delay_ms(1500); // delay of 1500ms=1.5sec. 
             // after this step the program will jump to 1st line 
             // and your robot will move to-and-fro 
       } // while loop closed 
       } // main function closed
```
- 1. First read the program carefully. Understand the steps as taught to you.
- 2. Connect your kit to USB port.
- 3. Burn the 'hex' file into your kit.
- 4. Now keep your robot on a plane surface and switch it on.
- 5. Wait for 2sec. Now your robot will move forward for some time.
- 6. Then it will stop.
- 7. Now it will move in backward direction for some time.
- 8. In this way, it will continue to move to-and-fro for infinite times.
- 9. When you finish testing the program switch it OFF.
- 10. Is it working? Nice! You did it.
- 11. Now don't forget to visit www.vsagar.org/contact-us and give your feedback.

#### TURNING THE ROBOT LEFT & RIGHT

```
/* 
       Applicable to ATMega8/16/32/128 
       *** CONNECTION DETAILS OF KIT *** 
       The 2 motors in your kit, are connected to PB4-PB1, as follows: 
      Left motor: PB4 \rightarrow (+) and PB3 \rightarrow (-)
      Right motor: PB1 \rightarrow (+) and PB1 \rightarrow (-)
*/ 
#define F_CPU 12000000UL // defining the crystal frequency 12MHz 
                          // given on your dev. board of ATMega8 
#include <avr/io.h> // including the input-output 
                    // to define the input output ports and pins 
                    // this file is inside the AVR folder 
       int main() // starting the main function of program 
       { // main function brace opened 
             DDRB=0b00011110; // PB4-PB1 of PORTB are defined as output pins 
      while(1) // starting the infinite loop to repeat the action infinitely
       { // while loop brace opened 
             PORTB=0b00000000; // both motors OFF 
            delay ms(1000); // delay of 1000ms=1sec
             PORTB=0b00010010; // both motors rotate FORWARD 
                                 // so your robot will move forward for 3sec. 
             _delay_ms(2000); // delay of 2000ms=2sec. 
             PORTB=0b00010000; // turning right 
             _delay_ms(300); // for 0.3sec 
             PORTB=0b00010010; // moving forward 
            delay ms(1000); // for 1sec
             PORTB=0b00000010; // turning left 
            delay ms(300); // for 0.3sec
```

```
 PORTB=0b00010010; // moving forward
 _delay_ms(1000); // for 1sec
(1000);
```

```
} // while loop closed
```

```
} // main function closed
```
- 1. First read the program carefully. Understand the steps as taught to you.
- 2. Connect your kit to USB port. port.
- 3. Burn the 'hex' file into your kit.
- 4. Connect both the IR sensors, to PC3 & PC0 in your kit.
- 5. Now connect battery and switch on the kit.
- 6. First your robot will move forward.
- 7. Then it will turn right.
- 8. Then again it will move forward, the turn left.
- 9. First your robot will move forward.<br>
19. Then it will turn right.<br>
19. Finally it will go forward and then stop. And repeat endlessly.
- 10. Is it working? Nice! You did it.
- 11. Now don't forget to visit www.vsagar.org/contact-us and give your feedback.

#### U-TURNING ROBOT

```
/* 
       Applicable to ATMega8/16/32/128
        *** CONNECTION DETAILS OF KIT 
*** 
        The 2 motors in your kit, are connected to PB4
PB4-PB1, as follows:
Left motor: PB4 \rightarrow (+) and PB3 \rightarrow (-)
Right motor: PB1 \rightarrow (+) and PB1 \rightarrow (-)
*/ 
                                                                       PB1, as f{\tt uency\ 12M}f ATMega8{\tt and \  \, pins}er
```

```
#define F_CPU 12000000UL // defining the crystal frequency 12MHz 
                        // given on your dev. board of ATMega8
```

```
#include <avr/io.h> // including the input-output
                   // to define the input output ports and pins
                   // this file is inside the AVR folder 
#include <util/delay.h> // including the delay file
      int main() // starting the main function of program
      { // main function brace opened
      DDRB = 0b00011110; // PB4-PB1 of PORTB are defined as output pins
                        // this file is inside the 
                        // utilities (util) folder
```

```
Page | 17
```

```
 while(1) // starting the infinite loop to repeat the action infinitely 
 { // while loop brace opened 
       PORTB=0b00000000; // both motors OFF 
      delay ms(1000); // delay of 1000ms=1sec
       PORTB=0b00010010; // both motors rotate FORWARD 
                          // so your robot will move forward for 3sec. 
       _delay_ms(2000); // delay of 2000ms=2sec. 
       PORTB=0b00010000; // turning right 
      delay ms(500); // for 0.5sec so that the robot will take U-turn
       PORTB=0b00010010; // moving forward 
      delay ms(1000); // for 1sec
       PORTB=0b00000010; // turning left 
      delay ms(500); // for 0.5sec so that the robot will take U-turn
                    // in opposite direction 
       PORTB=0b00010010; // moving forward 
      delay ms(1000); // for 1sec
 } // while loop closed 
 } // main function closed
```
- 1. First read the program carefully. Understand the steps as taught to you.
- 2. Connect your kit to USB port.
- 3. Burn the 'hex' file into your kit.
- 4. Connect both the IR sensors, to PC3&PC0 in your kit.
- 5. Now connect battery and switch on the kit.
- 6. First your robot will move forward.
- 7. Then it will take U-turn. Adjust the delay if required.
- 8. Then again it will move forward, then left U-turn.
- 9. Finally it will go forward and then stop. And repeat endlessly.
- 10. Is it working? Nice! You did it.
- 11. Now don't forget to give your feedback.

Note: You can adjust the delay of 500ms for U-turn by trial and error. Try changing it to 700ms to 800ms.

# **MOTORS WITH SENSORS**

```
Controlling motors with sensors
/* 
       Applicable to ATMega8/16/32/128
       *** CONNECTION DETAILS OF KIT ***
       1) The 2 motors in your kit, are connected to PB4
PB4-PB1, as follows:
Left motor: PB4 \rightarrow (+) and PB3 \rightarrow (-)Right motor: PB1 \rightarrow (+) and PB1 \rightarrow (-)2) Connect one IR sensor to PC0 in your kit.
*/ 
#define F_CPU 12000000UL // defining the crystal frequency 12MHz 
#include <avr/io.h> // including the input-output
                      // to define the input output ports and pins
                      // this file is inside the AVR folder 
#include <util/delay.h> // including the delay file
        int main() // starting the main function of program
       { // main function brace opened
       DDRB=0b00011110; // PB4-PB1 of PORTB are defined as output pins
       DDRC=0b0000000; // PC6
PC6-PC0 of PORTC are defined as input pins
       int s=0; // 's' is the variable to store the status value of sensor
               // when we write 'int s', it creates a location in memory of 
 // microcontroller.
microcontroller. Initially '0' is stored. 
       while(1) // starting the infinite loop to repeat the action infinitely
       { // while loop brace opened
       s=PINC&0b0000001; 
// assigning the variable 's' to PC0 of PORTC
Note: PC3 sensor is not used in this 
program only PC0 sensor is used
               if(s==0b0000001) // white surface below the sensor
\overline{a} PORTB=0b00010010; // both motors rotate in forward direction
 } 
                            // given on your dev. board of ATMega8
                            // this file is inside the 
                            // utilities (util) folder 
                            // so that the output status of sensor will be 
                            // stored into the variable 's' 
                            // since one sensor in our kit is connected 
                            // to PC0 and other to PC3 
                                                                   PB1, and the control<br>cy 121<br>d pin:
                                    PB1 of PORTB are def<br>PC0 of PORTC are def<br>ariable to store the<br>int s', it creates a<br>. Initially '0' is s<br>infinite loop to re<br>ened<br>igning the variable<br>that the output stat<br>red into the variabl<br>Ce one sensor in our<br>PC0 and o
```

```
 else // black surface below the sensor 
\overline{a} PORTB=0b00000000; // both motors are OFF 
 }
```
- } // while loop closed
- } // main function closed

- 1. First read the program carefully. Understand the steps as taught to you.
- 2. Connect your kit to USB port. Burn the 'hex' file into your kit.
- 3. Connect both the IR sensors, to PC3 & PC0 in your kit. Now connect battery and switch on the kit.
- 4. First keep white paper below the sensor. The robot will move in forward direction.
- 5. Now keep black surface below it. Both motors will be OFF and the robot stops.
- 6. Is it working? Nice! You did it.
- 7. Now don't forget to give your feedback.

#### Controlling 2 motors with 2 sensors

```
/*
```

```
 Applicable to ATMega8/16/32/128 
 *** CONNECTION DETAILS OF KIT ***
```
 1) The 2 motors in your kit, are connected to PB4-PB1, as follows: Left motor: PB4  $\rightarrow$  (+) and PB3  $\rightarrow$  (-) Right motor: PB1  $\rightarrow$  (+) and PB1  $\rightarrow$  (-)

 2) Connect the two IR sensors to PC3 & PC0 in your kit. Connect LEFT SENSOR to PC3 and RIGHT SENSOR to PC0

\*/

```
#define F CPU 12000000UL // defining the crystal frequency 12MHz
                          // given on your dev. board of ATMega8 
#include <avr/io.h> // including the input-output 
                   // to define the input output ports and pins 
                   // this file is inside the AVR folder 
#include <util/delay.h> // including the delay file 
                         // this file is inside the 
                          // utilities (util) folder 
       int main() // starting the main function of program 
       { // main function brace opened 
       DDRB=0b00011110; // PB4-PB1 of PORTB are defined as output pins 
       DDRC=0b0000000; // PC6-PC0 of PORTC are defined as input pins
```

```
int s=0; // 's' is the variable to store the status value of sensor
             // when we write 'int s', it creates 
            // a location in memory of microcontroller. 
             // initially '0' is stored into 's' memory location 
       while(1) // starting the infinite loop to repeat the action infinitely 
       { // while loop brace opened 
       s=PINC&0b0001001; // assigning the variable 's' to PC0 of PORTC 
                         // so that the output status of sensor will be 
                         // stored into the variable 's' 
                         // since one sensor in our kit is connected 
                         // to PC0 and other to PC3 
Note: Left sensor is connected to PC3 and right sensor to PC0 
             if(s==0b0001001) // white surface below both sensors 
\overline{a} PORTB=0b00010010; // both motors rotate in forward direction 
                               // so robot moves forward 
 } 
             else // black surface below the sensor 
\overline{a} PORTB=0b00000000; // both motors are OFF 
 } 
       } // while loop closed 
       } // main function closed
```
- 1. First read the program carefully. Understand the steps as taught to you.
- 2. Connect your kit to USB port.
- 3. Burn the 'hex' file into your kit.
- 4. Connect both the IR sensors, to PC3&PC0 in your kit.
- 5. Now connect battery and switch on the kit.
- 6. First keep white paper below both the sensors.
- 7. The robot will move in forward direction.
- 8. Now keep black surface below the sensors.
- 9. Both motors will be OFF and the robot stops.
- 10. Is it working? Nice! You did it.
- 11. Now don't forget to give your feedback on : http://www.vsagar.org/contact-us

#### Page | **21**

## LINE FOLLOWING ROBOTS

```
Black line following robot (BLFR)
/* 
       Applicable to ATMega8/16/32/128 
       *** CONNECTION DETAILS OF KIT *** 
       1) The 2 motors in your kit, are connected to PB4-PB1, as follows: 
         Left motor: PB4 \rightarrow (+) and PB3 \rightarrow (-)
         Right motor: PB1 \rightarrow (+) and PB1 \rightarrow (-)
       2) Connect the two IR sensors to PC3 & PC0 in your kit. 
          Connect LEFT SENSOR to PC3 and RIGHT SENSOR to PC0 
*/ 
#define F_CPU 12000000UL // defining the crystal frequency 12MHz 
                          // given on your dev. board of ATMega8 
#include <avr/io.h> // including the input-output 
                   // to define the input output ports and pins 
                    // this file is inside the AVR folder 
      int main() // starting the main function of program
       { // main function brace opened 
       DDRB=0b00011110; // PB4-PB1 of PORTB are defined as output pins 
       DDRC=0b0000000; // PC6-PC0 of PORTC are defined as input pins 
      int s=0; // 's' is the variable to store the status value of sensor
                // when we write 'int s', it creates 
                // a location in memory of microcontroller. 
               // initially '0' is stored into 's' memory location 
       while(1) // starting the infinite loop to repeat the action infinitely 
       { // while loop brace opened 
       s=PINC&0b0001001; // assigning the variable 's' to PC0 of PORTC 
                          // so that the output status of sensor will be 
                          // stored into the variable 's' 
                          // since one sensor in our kit is connected 
                          // to PC0 and other to PC3 
Note: Left sensor is connected to PC3 and right sensor to PC0 
             if(s==0b0001001) // white surface below both sensors 
\overline{a} PORTB=0b00010010; // both motors rotate in forward direction 
                                // so robot moves forward 
 }
```

```
 if(s==0b0001000) // white below LS and black below RS 
\overline{a} PORTB=0b00000010; // only right motor rotates forward 
                             // so robot turns left 
 } 
            if(s==0b0000001) // white below RS and black below LS 
\overline{a} PORTB=0b00010000; // only left motor rotates forward 
                             // so robot turns right 
 } 
            else // black surface below both the sensors 
\overline{a} PORTB=0b00000000; // both motors are OFF and robot stops 
 } 
      } // while loop closed
```
} // main function closed

#### HOW TO USE AND RUN THIS PROGRAM IN YOUR KIT?

- 1. First read the program carefully. Understand the steps as taught to you.
- 2. Connect your kit to USB port. Burn the 'hex' file into your kit.
- 3. Connect both the IR sensors, to PC3&PC0 in your kit.
- 4. Now make a black track of oval shape using black tape. Make this track particularly on smooth surface.
- 5. Now according to the width of track adjust the distance between two sensors.
- 6. Keep them apart from each other as required. Place your robot on the track such that the two sensors will be on white. Now connect battery and switch on the kit. Your robot will follow the track.
- 7. Is it working? Nice! You did it.

#### IMPORTANT NOTE

- 1. If the robot is not following the track correctly, then adjust the sensitivity of the IR sensor by turning adj. screw ANTICLOCKWISE to decrease sensitivity of the sensors.
- 2. For this, first keep black surface below both sensors. The indicators of the sensors must remain OFF.
- 3. So by trial and error, adjust the sensitivity and then check it on black track.
- 4. Remember, when you are done correctly with this adjustment, your robot must follow the track correctly.

Simple robotic programs with do-it-yourself practical guide, www.vsagar.org

```
IR LEI
                                    Page | 23 
   White line following robot (WLFR)
/* 
       Applicable to ATMega8/16/32/128 
       *** CONNECTION DETAILS OF KIT *** 
       1) The 2 motors in your kit, are connected to PB4-PB1, as follows: 
         Left motor: PB4 \rightarrow (+) and PB3 \rightarrow (-)
         Right motor: PB1 \rightarrow (+) and PB1 \rightarrow (-)
       2) Connect the two IR sensors to PC3 & PC0 in your kit. 
          Connect LEFT SENSOR to PC3 and RIGHT SENSOR to PC0 
*/ 
#define F CPU 12000000UL // defining the crystal frequency 12MHz
                          // given on your dev. board of ATMega8 
#include <avr/io.h> // including the input-output 
                    // to define the input output ports and pins 
                    // this file is inside the AVR folder 
       int main() // starting the main function of program 
       { // main function brace opened 
       DDRB=0b00011110; // PB4-PB1 of PORTB are defined as output pins 
       DDRC=0b0000000; // PC6-PC0 of PORTC are defined as input pins 
       int s=0; // 's' is the variable to store the status value of sensor
                // when we write 'int s', it creates 
                // a location in memory of microcontroller. 
               // initially '0' is stored into 's' memory location 
while(1) // starting the infinite loop to repeat the action infinitely 
       { // while loop brace opened 
       s=PINC&0b0001001; // assigning the variable 's' to PC0 of PORTC 
                          // so that the output status of sensor will be 
                          // stored into the variable 's' 
                          // since one sensor in our kit is connected 
                          // to PC0 and other to PC3 
Note: Left sensor is connected to PC3 and right sensor to PC0 
             if(s==0b0000000) // black surface below both sensors 
\overline{a} PORTB=0b00010010; // both motors rotate in forward direction 
                                // so robot moves forward 
 } 
             if(s==0b0001000) // white below LS and black below RS 
\overline{a} PORTB=0b00010000; // only left motor rotates forward 
                                // so robot turns right 
 }
```

```
 if(s==0b0000001) // white below RS and black below LS 
\overline{a} PORTB=0b00000010; // only right motor rotates forward 
                              // so robot turns left 
 } 
            else // white surface below both the sensors 
\overline{a} PORTB=0b00000000; // both motors are OFF and robot stops 
 } 
      } // while loop closed 
      } // main function closed
```
- 1. First read the program carefully. Understand the steps as taught to you.
- 2. Connect your kit to USB port. Burn the 'hex' file into your kit.
- 3. Connect both the IR sensors, to PC3 & PC0 in your kit.
- 4. Now make a black track of oval shape. Make this track particularly on smooth surface.
- 5. Now according to the width of track adjust the distance between two sensors.
- 6. Keep them apart from each other as required. Place your robot on the track such that the two sensors will be on white. Now connect battery and switch on the kit. Your robot will follow the track.
- 7. Is it working? Nice! You did it.

#### IMPORTANT NOTE

- 1. If the robot is not following the track correctly, then adjust the sensitivity of the IR sensor by turning adj. screw ANTICLOCKWISE to decrease sensitivity of the sensors.
- 2. For this, first keep black surface below both sensors. The indicators of the sensors must remain OFF.
- 3. So by trial and error, adjust the sensitivity and then check it on black track.
- 4. Remember, when you are done correctly with this adjustment, your robot must follow the track correctly.

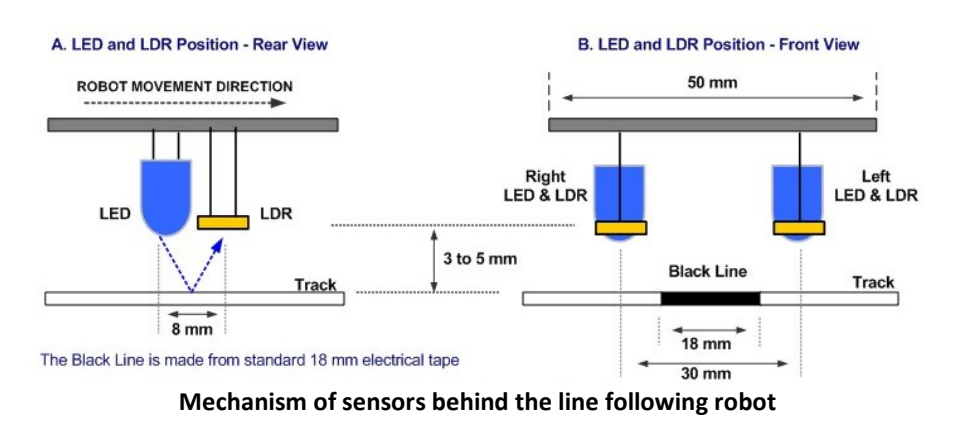

Simple robotic programs with do-it-yourself practical guide, www.vsagar.org

```
Page | 25 
    Straight track following U-turn robot 
/* 
       Applicable to ATMega8/16/32/128 
       *** CONNECTION DETAILS OF KIT *** 
       1) The 2 motors in your kit, are connected to PB4-PB1, as follows: 
         Left motor: PB4 \rightarrow (+) and PB3 \rightarrow (-)Right motor: PB1 \rightarrow (+) and PB1 \rightarrow (-)
       2) Connect the 5 sensors array to PC4 & PC0 in your kit. 
           Connect LEFTMOST SENSOR to PC4 and RIGHTMOST SENSOR to PC0 
*/ 
#define F_CPU 12000000UL 
#include <avr/io.h> 
int main() 
   { 
       DDRB=0b00011110; 
       DDRC=0b0000000; 
       int s=0; 
      while(1) 
          { 
      s=PINC&0b0011111; // masking the sensor status 
      if(s==0b0000000) 
          { 
         PORTB=0b00000000; // STOP 
         } 
      if(s==0b0011011) 
          { 
         PORTB=0b00010010; // GO FORWARD 
         } 
      if((s==0b0000111)||(s==0b0001111)) 
         { 
         PORTB=0b00001010; // POWER LEFT 
         } 
      if((s==0b0010011)||(s==0b0010111)) 
          { 
         PORTB=0b00000010; // SOFT LEFT 
         } 
      if((s==0b0011100)||(s==0b0011110)) 
          { 
         PORTB=0b00010100; // POWER RIGHT 
                                                PC4 PC3 PC2 PC1 PC0 Value Action
                                                 0 0 0 0 0 0 0 5TOP
                                                 1 | 1 | 0 | 1 | 1 | 27 | FORWARD
                                                 0 0 0 1 1 1 1 1 7 POWER LEFT
                                                 0 1 1 1 1 1 1 1 15 POWER LEFT
                                                 1 0 0 1 1 1 1 19 SOFT LEFT
                                                 1 0 1 1 1 1 23 SOFT LEFT
                                                 1 \mid 1 \mid 0 \mid 0 \mid 1 \mid 25 \mid SOFT RIGHT
                                                 1 | 1 | 1 | 0 | 0 | 28 | POWER RIGHT
                                                 1 \mid 1 \mid 1 \mid 0 \mid 1 \mid 29 SOFT RIGHT
                                                 1 | 1 | 1 | 1 | 0 | 30 | POWER RIGHT
                                                 1 | 1 | 1 | 1 | 31 | U-TURN
                                  5 sensors array
```
Simple robotic programs with do-it-yourself practical guide, www.vsagar.org

}

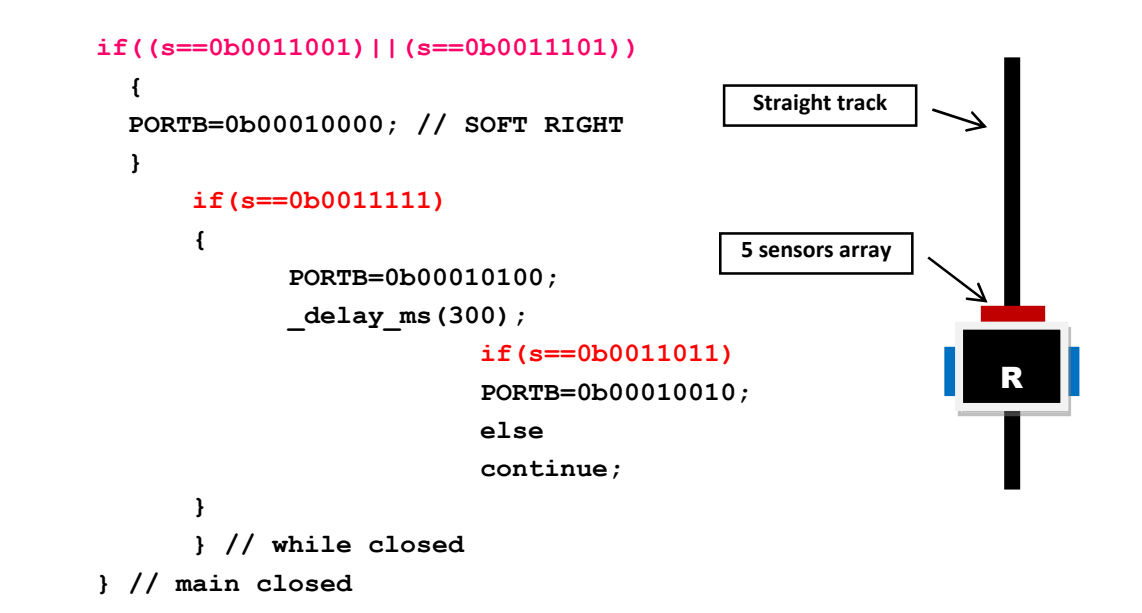

- 1. First you will require the 5 sensor array card, which is readily available at us. You can purchase it by contacting us at: http://www.vsagar.org/contact-us.
- 2. Now connect the card to PC4 & PC0 in your kit. Connect LEFTMOST SENSOR to PC4 and RIGHTMOST SENSOR to PC0.
- 3. Now keep a black paper or sheet below all the sensors. Switch on the robot battery supply and adjust the sensitivity of all the sensors such that their indicator LEDs will just turn OFF.
- 4. Once this adjustment is done, burn the code given above into your robot microcontroller.
- 5. Now fix a long black track (approx. 1m length) on smooth floor or plywood using black tape.
- 6. Then keep the robot on the track such that its center IR sensor will be exactly on black track.
- 7. Switch on the battery supply of the robot. Your robot will start following the track up to the end.
- 8. When it reaches at the end of the track, all the sensor indicator LEDs will glow and the robot will take U-turn, until its middle sensor is again on black track.
- 9. Again it will follow the black track to the other end and will take U-turn.
- 10. In this way, it will continue traversing the black track to-and-fro.
- 11. Is it working? Nice!
- 12. Now don't forget to give your valuable feedback to us on our website: http://www.vsagar.org/contact-us.

 $\blacksquare$  Simple robotic programs with do-it-yourself practical guide, www.vsagar.org

```
Page | 27
```

```
Crossed track following robot (using 2 sensors) 
/* 
        Applicable to ATMega8/16/32/128 
        *** CONNECTION DETAILS OF KIT *** 
        1) The 2 motors in your kit, are connected to PB4-PB1, as follows: 
           Left motor: PB4 \rightarrow (+) and PB3 \rightarrow (-)
           Right motor: PB1 \rightarrow (+) and PB1 \rightarrow (-)
        2) Connect the 2 sensors to PC3 & PC0 in your kit. 
            Connect LEFT SENSOR to PC3 and RIGHT SENSOR to PC0 
*/ 
#define F_CPU 12000000UL // defining clock 
#include <avr/io.h> 
#include <util/delay.h> 
        int main() 
        { 
        DDRB=30; // PB4-PB1 set for motors 
        DDRC=0; // PORTC is set as input port 
        int s=0; // variable to store sensor status 
        while(1) // infinite loop 
\left\{ \begin{array}{ccc} 1 & 1 \\ 1 & 1 \end{array} \right\} s=PINC&0b0001001; // masking PC3 and PC0 to record sensor status 
        if(s==0) // both sensors are on black 
\left\{ \begin{array}{ccc} 1 & 1 \\ 1 & 1 \end{array} \right\} PORTB=0; // stop for a bit to show that I am thinking! 
       delay ms(1000);
        PORTB=18; // move forward - 00010010 
       delay ms (1000);
        } 
        if(s==8) 
        { 
        PORTB=20; // power right turn - 00010100 
        } 
        if(s==1) 
\left\{ \begin{array}{ccc} 1 & 1 \\ 1 & 1 \end{array} \right. PORTB=10; // power left turn - 00001010 
        } 
        if(s==9) 
        { 
                                                                                   Crossed track
```

```
Page | 28
```

```
 PORTB=18; // move forward - 00010010 
 } 
 } // while closed 
 } // main closed
```
- 1. First read the program carefully and understand the logic used in it to take decision particularly on crossing track point.
- 2. Then burn your program in your kit and create a crossed track as shown in the above diagram.
- 3. Switch on your robot and keep it on the track such that the two IR sensors will be apart from each other and will have white surface below them.
- 4. Your robot will move forward. On the turns it will take the turns properly.
- 5. When it will arrive at the crossed track, it will stop and will take the necessary decision and then will go straight.
- 6. In this way, it will follow the track endlessly.
- 7. Now I will give you one task here:
	- a. When your robot arrives at the crossing track, suppose we want to turn it rather than going straight.
	- b. Then what will you do? What particular modifications are needed in the above program? Can you work out the same…?

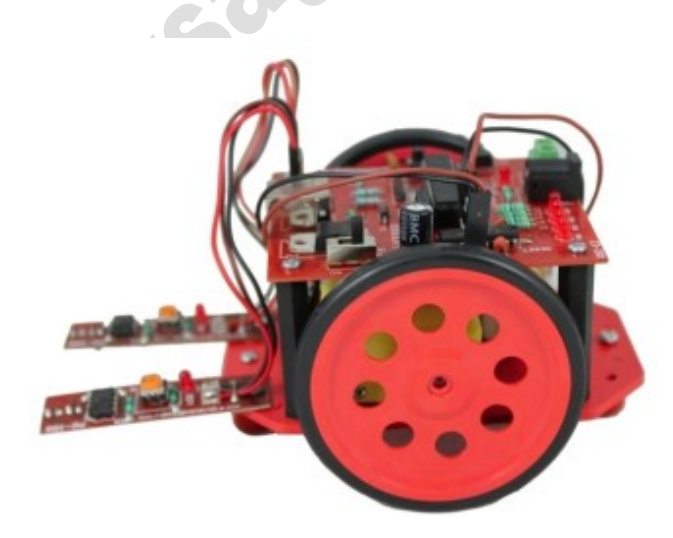

Simple robot used for the above program

```
Page | 29
   Diverted track following robot 
                                    R
                                                           D
                                                                      FND
            START
/* 
       Applicable to ATMega8/16/32/128 
       *** CONNECTION DETAILS OF KIT *** 
       1) The 2 motors in your kit, are connected to PB4-PB1, as follows: 
         Left motor: PB4 \rightarrow (+) and PB3 \rightarrow (-)
         Right motor: PB1 \rightarrow (+) and PB1 \rightarrow (-)
       2) Connect the 2 sensors to PC3 & PC0 in your kit. 
          Connect LEFT SENSOR to PC3 and RIGHT SENSOR to PC0 
*/ 
#define F_CPU 1200000UL // defining clock frequency for accurate delay 
#include <avr/io.h> // includes input/output header file 
#include <util/delay.h> // includes delay header file 
int main(void) 
       { 
       DDRB=0b00011110; //PORTB as output Port connected to motors 
       DDRC=0b0000000; //PORTC Input port connected to Sensors 
       int LS=0, RS=0; 
      int counter=1; // a counter is initiated at '1' while(1) // infinite loop 
\overline{a} LS=PINC&0b0001000; // masking PC3 to receive left sensor status 
      RS=PINC&0b0000001; // masking PC0 to receive right sensor status 
       if((LS==0b0001000) & (RS==0b0000001)) // both sensors ON 
\overline{a} PORTB=0b00010010; // move forward 
}
       if((LS==0b0000000)&(RS==0b0000001)) 
\overline{a} PORTB=0b00010000; // turn right 
}
```
Simple robotic programs with do-it-yourself practical guide, www.vsagar.org

```
if((LS==0b0001000)&(RS==0b0000000))
\overline{\mathbf{a}}}
     if((LS==0b0000000)&(RS==0b0000000)&(counter==1)) // both sensors OFF
\overline{\mathbf{a}}}
     if((LS==0b0000000)&(RS==0b0000000)&(counter==2)) // 
both sensors OFF
\overline{a}}
     if((LS==0b0000000)&
if((LS==0b0000000)&(RS==0b0000000)&(counter==3)) // both sensors OFF
(RS==0b0000000)&(counter==3)) \overline{\mathbf{a}}}
                       PORTB=0b00000010; // turn left 
                       PORTB=0b00000000; // stop 
                       delay ms(300);
                       PORTB=0b00010000; // turn right 
                       delay ms(100);
                       counter++; // here value of counter=2
                       LS=172; // random values stored 
                       RS=183; 
                       PORTB=0b00000000; // stop 
                       delay ms(300);
                       PORTB=0b00010000; // turn right 
                       delay_ms(100);counter++; // here value of counter=3
                       LS=182; 
                       RS=177; // random values stored
                       PORTB=0b00000000; // stop 
                       delay ms(300);
                       PORTB=0b00000010; // turn left 
                       delay_ms(100);counter++; // counter=4 
                       LS = 203:
                       RS=289;
```
continued on next page…

```
 if((LS==0b0000000)&(RS==0b0000000)&(counter==4)) // both sensors OFF 
\overline{\mathbf{a}} PORTB=0b00000000; // stop 
                      delay ms(300);
                       PORTB=0b00010010; // move forward 
                      delay_ms(100); counter++; // counter=5 
                       LS=158; 
                       RS=196; // random values stored 
}
      if((LS==0b0000000)&(LS==0b0000000)&(counter==5)) // both sensors OFF 
\overline{a} PORTB=0b00000000; // stop 
                       break; 
}
            } // while closed 
      } // main closed
```
- 1. First read the program carefully and understand the logic used in it to take decision particularly on each diversion of the track at points A, B, C and finally at point D.
- 2. A counter is initiated in the program to create number of combinations.
- 3. From starting point the robot traverses the black track using simple BLFR logic.
- 4. When it comes to diversion 'A', it stops first since its both sensors are on black. Then it takes decision to turn right.
- 5. When it comes to diversion 'B', it again stops and then turns right in the same way.
- 6. When it comes to diversion 'C', it turns left. Finally when it reaches crossing 'D', it stops and then takes the decision of going forward for about 100ms.
- 7. Lastly it stops permanently at the END point, since the while loop is broken.

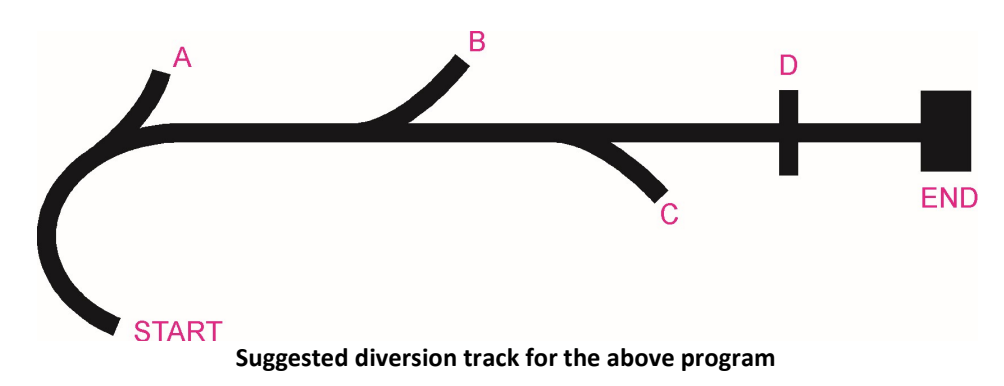

 $\blacksquare$  Simple robotic programs with do-it-yourself practical guide, www.vsagar.org

# INTELLIGENT APPLICATIONS OF SENSORS

```
Edge avoiding robot
/* 
      Applicable to ATMega8/16/32/128
      *** CONNECTION DETAILS OF KIT ***
       1) The 2 motors in your kit, are connected to PB4
PB4-PB1, as follows:
Left motor: PB4 \rightarrow (+) and PB3 \rightarrow (-)Right motor: PB1 \rightarrow (+) and PB1 \rightarrow (-)2) Connect the 2 sensors to PC3 & PC0 in your kit.
           Connect LEFT SENSOR to PC3 and RIGHT SENSOR to PC0
*/ 
#define F_CPU 1200000UL // defining clock frequency for accurate delay
#include <avr/io.h> // inc
includes input/output header file 
#include <util/delay.h> // includes delay header file 
int main(void) 
       { 
      DDRB=0b00011110; //PORTB as output Port connected to motors
      DDRC=0b0000000; //PORTC Input port connected to Sensors
       int S=0; 
while(1) // infinite loop
\overline{a} S=0b00001001; // masking the status of both sensors
                    if(S==9) // both sensors are on white
\overline{a} PORTB=18; // move forward
}
                     if(S==0) // both sensors outside the edge
\overline{a} PORTB=0; // stop
                    delay ms (1000);
 PORTB=12; 
// move backward 
                    delay ms(500); // adjust it as per requirement
                     PORTB=16; // turn right
                    delay ms(300); // adjust as required
                    S=9;}
                             our kit, are connected to PB4-PB1,<br>
-> (+) and PB3 -> (-)<br>
-> (+) and PB1 -> (-)<br>
sors to PC3 & PC0 in your kit.<br>
OR to PC3 and RIGHT SENSOR to PC0<br>
defining clock frequency for accur<br>
ludes input/output header file
```

```
 if(S==8) // LS on white, RS is outside the edge 
\overline{\mathbf{a}} PORTB=0; // stop 
                 delay ms (1000);
                  PORTB=12; // move backward 
                  _delay_ms(500); // adjust it as per requirement 
                  PORTB=16; // turn right 
                 delay ms(300); // adjust as required
                 S=9;}
                  if(S==1) // RS on white, LS is outside the edge 
\overline{a} PORTB=0; // stop 
                 delay ms(1000);
                  PORTB=12; // move backward 
                 delay ms(500); // adjust it as per requirement
                 PORTB=2; // turn left **** NOTE THIS STEP ****
                 delay ms(300); // adjust as required
                 S=9;}
            } // while closed 
            } // main closed
```
- 1. You can test the working of this program on a smooth surface of a table. The table-top should be off-white or white, but should not be black.
- 2. First read the program carefully and understand the logic used in it to take decision particularly when it reaches at the EDGE of table.
- 3. When its both sensors are on white it moves in forward direction.
- 4. When it reaches at the edge of table, its both sensors are out-of-the-table surface and they sense it AS BLACK SURFACE, due to depth at table edge.
- 5. So it stops first and then moves backward and then turns in a particular direction. After that it senses that its both sensors are on white, so moves forward.
- 6. When any one of the two sensors are out of the edge of table same action takes place, but the direction of its turn is different as given in the program.
- 7. So? Did it work?
- 8. If its working properly, do not forget to give us feedback on our website: http://www.vsagar.org/contact-us

Note: You can use the same program as simple obstacle avoiding robot on plane surface with number of black strips pasted on the surface within the path of robot.

Simple robotic programs with do-it-yourself practical guide, www.vsagar.org

```
Edge avoider + obstacle avoider robot
/* 
      Applicable to ATMega8/16/32/128
      *** CONNECTION DETAILS OF KIT ***
1) Motors connected to PB4-PB1, as follows:
Left motor: PB4 \rightarrow (+) and PB3 \rightarrow (-)Right motor: PB1 \rightarrow (+) and PB1 \rightarrow (-)2) Connect the 3 sensors to PC3, PC1 & PC0 in your kit.
           See the note given at the end of this program.
*/ 
#define F_CPU 1200000UL 
// defining clock frequency for accurate delay
#include <avr/io.h> // includes input/output header file 
#include <util/delay.h> // includes delay header file 
int main(void) 
\left\{ \begin{array}{ccc} 1 & 1 \\ 1 & 1 \end{array} \right.DDRB=0b00011110; //PORTB as output Port connected to motors
       DDRC=0b0000000; //PORTC Input port connected to Sensors
      int S=0;
              while(1) // infinite loop
\overline{a} S=0b00001011; // masking the status of both sensors
                    if(S==9) // LS & RS are on white
\overline{a}PORTB=18; // move forward
}
                     { // obstacle avoiding logic
                    if(S==11) // LS & RS are on white
\overline{\mathbf{a}} PORTB=0; // stop
                    delay ms(1000);
                     PORTB=12; // move backward
 _delay_ms(500); //
 adjust it as per requirement
                     PORTB=16; // turn right
                    delay ms(300); // adjust as required
                    S=9;}
                     } // end of obstacle avoiding logic
                                      Page | 34
                   000; //PORTC Input port connected to Sensors<br>
(1) // infinite loop<br>
0001011; // masking the status of both sensors<br>
if(S==9) // LS & RS are on white<br>
// and MS is not sensing any obstacle i.e MS=0
                                    // but MS is sensing obstacle 
                                    // on table-top i.e. MS=1
```

```
Simple robotic programs with do-it-yourself practical guide, www.vsagar.org
```

```
 { // edge avoiding logic 
                  if(S==0) // both sensors outside the edge 
\overline{\mathbf{a}} PORTB=0; // stop 
                 delay ms(1000);
                  PORTB=12; // move backward 
                  _delay_ms(500); // adjust it as per requirement 
                  PORTB=16; // turn right 
                 delay ms(300); // adjust as required
                 S=9;}
                  if(S==8) // LS on white, RS is outside the edge 
\overline{a} PORTB=0; // stop 
                 delay ms(1000);
                  PORTB=12; // move backward 
                 delay ms(500); // adjust it as per requirement
                  PORTB=16; // turn right 
                 delay ms(300); // adjust as required
                 S=9;}
                 if(S==1) // RS on white, LS is outside the edge 
\overline{\mathbf{a}} PORTB=0; // stop 
                 delay ms (1000);
                  PORTB=12; // move backward 
                 delay ms(500); // adjust it as per requirement
                 PORTB=2; // turn left **** NOTE THIS STEP ****
                 delay ms(300); // adjust as required
                 S=9;}
                  } // end of edge avoiding logic 
            } // while closed 
      } // main closed
```
1. You can test the working of this program on a smooth surface of a table. The table-top should be off-white or white, but should not be black.

Note: Connect LEFT SENSOR to PC3, MIDDLE SENSOR to PC1 and RIGHT SENSOR to PC0 of PORTC pins. Also fix middle sensor vertically and the other two horizontally as shown in the image above. So middle sensor will sense the obstacles in between the path and LS & RS will detect the edges of the table-top.

Simple robotic programs with do-it-yourself practical guide, www.vsagar.org

```
Wall following robot
/* 
      Applicable to ATMega8/16/32/128
      *** CONNECTION DETAILS OF KIT ***
 1) Motors connections
connections to PB4-PB1: 
Left motor: PB4 \rightarrow (+) and PB3 \rightarrow (-)
Right motor: PB1 \rightarrow (+) and PB1 \rightarrow (-)2) Connect only one sensor (WS) to PC0 in 
your kit. 
 Fix the sensor vertically to detect the presence of 
wall. 
*/ 
#define F_CPU 1200000UL // defining clock frequency for accurate delay
#include <avr/io.h> // includes input/output header file 
#include <util/delay.h> // includes delay header
header file 
int main() 
       { 
      DDRB=0b00011110; //PORTB as output 
port connected to motors
      DDRB=0b00011110; //PORTB as output port connected to mo<br>DDRC=0b0000000; //PORTC input port connected to Sensors
       int WS=0; 
             while(1) // infinite loop
\overline{a} WS=0b00000001; // masking the status of wall sensor
 if(WS==0) 
// there is no wall in front of sensor
\overline{a} PORTB=18; // move forward
}
                    if(WS==1) 
\overline{\mathbf{a}} PORTB=20; // power right turn
                   delay_ms(300);Page | 36
                         if(WS==0) 
                         { 
                         PORTB=18; 
                         } 
                         else 
                         continue;
```
 } // while closed } // main closed

**}**